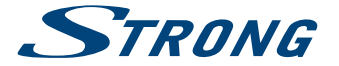

# Digital HD Cable Receiver **SRT 3002**

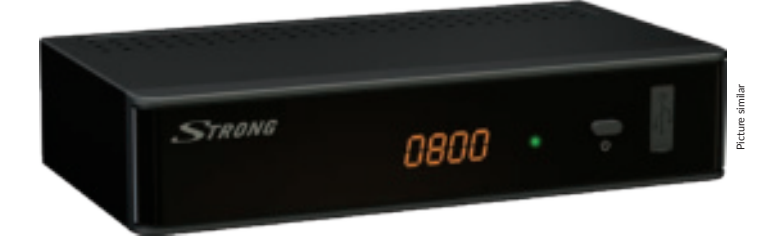

- User Manual
- Bedienungsanleitung
- Uživatelská příručka
- Používateľská príručka
	- Használati útmutató
- Ръководство за употреба

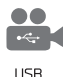

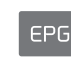

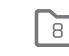

Favourite

lists

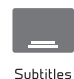

support

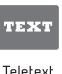

function

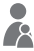

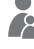

Parental

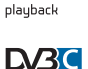

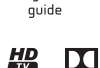

Programme

**IN DOLBY AUDIO\*** 

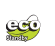

control

www.strong.tv

**Fig. 1**

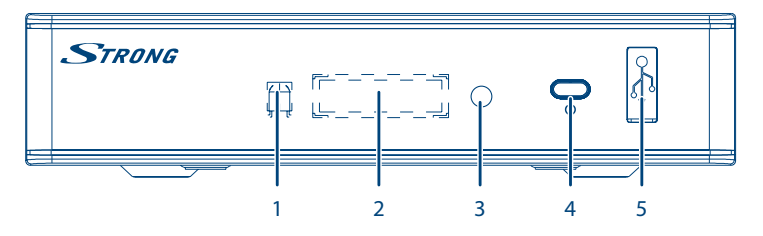

**Fig. 2**

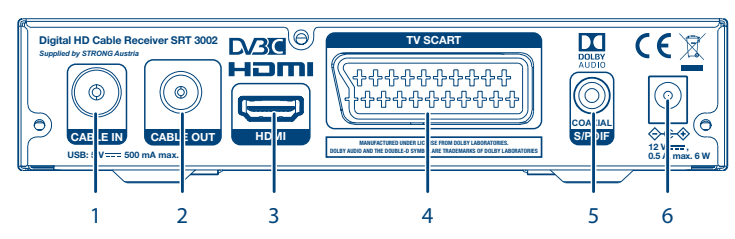

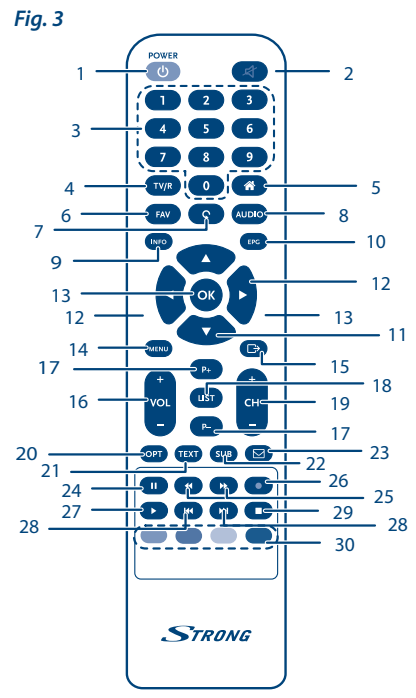

**Fig. 4 Fig. 5**

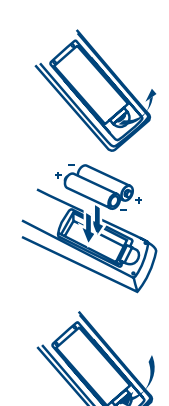

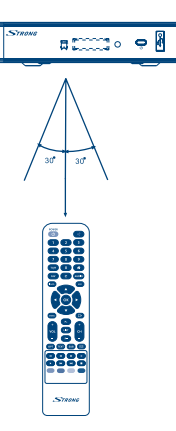

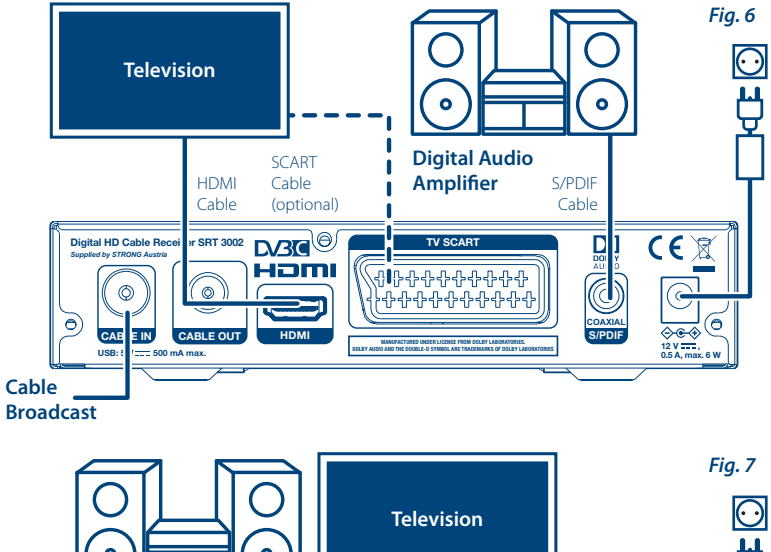

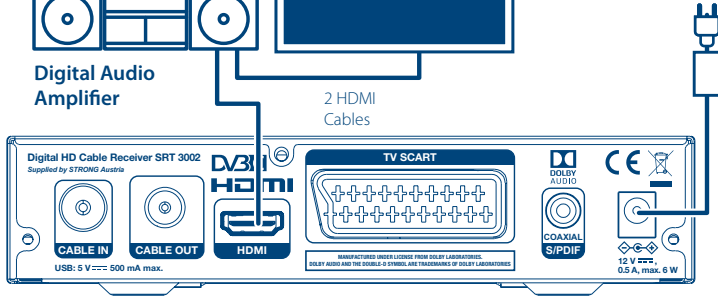

**Fig. 8** Ŷ **USB storage device** USB Cable  $\subset$ 

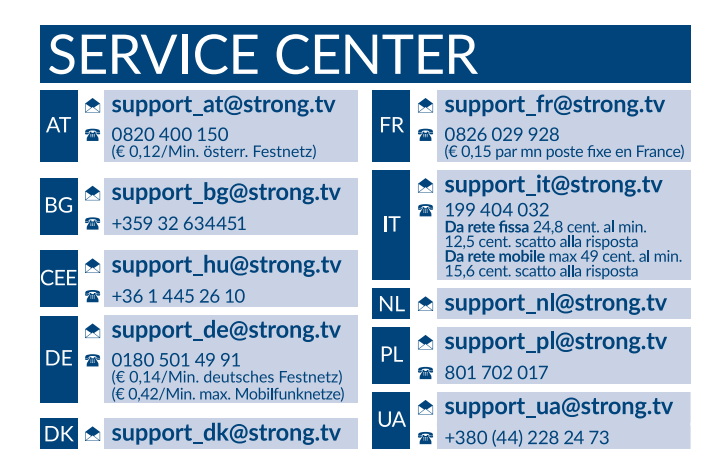

Supplied by STRONG Austria Represented by STRONG Ges.m.b.H. Franz-Josefs-Kai 1 1010 Vienna Austria Email: support\_at@strong.tv

### www.strong.tv

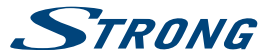

**Slovenský**

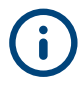

Váš prijímač sa dodáva s podporou multimediálneho portu USB. Po prevzatí softvéru na nahrávanie prostredníctvom USB z webovej stránky www.strong.tv sa prijímač dá aktualizovať, aby podporoval funkciu nahrávania cez USB. Táto používateľská príručka popisuje plnú funkčnosť, a to vrátane funkcie nahrávania a nemusí platiť, ak sa ešte nenainštaloval softvér na nahrávanie cez USB.recording via USB from our webshop at www.strong.tv, the receiver can be upgraded to support the recording function via

USB. This user manual describes the full functionality including the recording function and may not be applicable if the software for recording via USB has not yet been installed.

#### **Licenses**

THIS PRODUCT IS LICENSED UNDER THE AVC PATENT PORTFOLIO LICENSE FOR THE PERSONAL AND NONCOMMERCIAL USE OF A CONSUMER TO (i) ENCODE VIDEO IN COMPLIANCE WITH THE AVC STANDARD ("AVC VIDEO") AND/OR (ii) DECODE AVC VIDEO THAT WAS ENCODED BY A CONSUMER ENGAGED IN A PERSONAL AND NON-COMMERCIAL ACTIVITY AND/OR WAS OBTAINED FROM A VIDEO PROVIDER LICENSED TO PROVIDE AVC VIDEO. NO LICENSE IS GRANTED OR SHALL BE IMPLIED FOR ANY OTHER USE. ADDITIONAL INFORMATION MAY BE OBTAINED FROM **MPEG LA, L.L.C.** SEE<HTTP://WWW.MPEGLA.COM>

This product contains one or more programs protected under international and U.S. copyright laws as unpublished works. They are confidential and proprietary to **Dolby Laboratories**. Their reproduction or disclosure, in whole or in part, or the production of derivative works therefrom without the express permission of Dolby Laboratories is prohibited. Copyright 2003-2009 by Dolby Laboratories. All rights reserved..

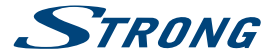

## **OBSAH**

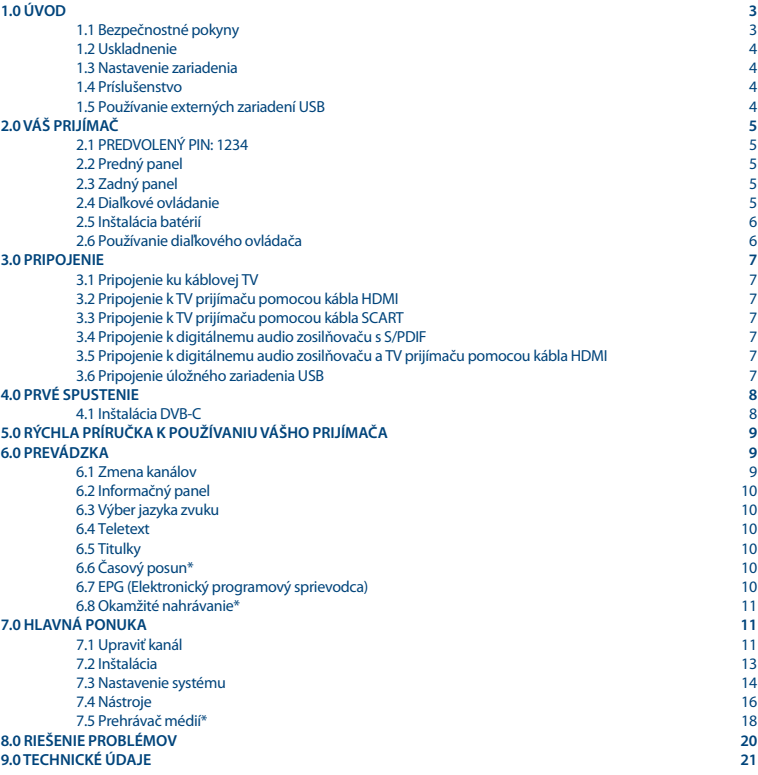

**Spoločnosť STRONG prehlasuje, že tento produkt je v súlade so základnými požiadavkami a inými príslušnými ustanoveniami smerníc EMC 2014/30/EU, LVD 2014/35/EU a RoHS 2011/65/EU.**

Prehlásenie o zhode s EÚ je dostupné na nasledujúcej internetovej adrese: <http://www.strong.tv/en/doc>

Podlieha zmenám. V dôsledku prebiehajúceho výskumu a vývoja technických špecifikácií sa konštrukcia a vzhľad produktov môže zmeniť. HDMI, logo HDMI a High-Definition Multimedia Interface sú obchodné známky alebo registrované obchodné známky spoločnosti HDMI Licensing LLC v USA a v iných krajinách. Vyrobené na základe licencie od spoločnosti Dolby Laboratories. Dolby Audio, Dolby Digital, Dolby Digital Plus a dvojitý symbol D sú registrované obchodné značky spoločnosti Dolby Laboratories. Všetky ostatné názvy produktov sú ochranné známky alebo registrované ochranné známky ich príslušných vlastníkov.

© STRONG 2018. Všetky práva vyhradené.

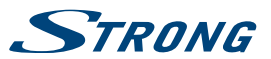

## <span id="page-6-0"></span>**1.0 ÚVOD**

### **1.1 Bezpečnostné pokyny**

Pred použitím zariadenia si prečítajte všetky pokyny. Tieto pokyny si odložte na použitie v budúcnosti.

- Používajte iba doplnky/príslušenstvo predpísané alebo dodávané výrobcom (ako napríklad výhradný napájací adaptér, batéria atď.).
- Pred inštaláciou alebo obsluhou prístroja si prečítajte informácie uvedené na výrobku, ktoré sa týkajú elektrických a bezpečnostných údajov.
- Aby ste znížili riziko požiaru alebo zásahu elektrickým prúdom, nevystavujte tento spotrebič dažďu a ani vlhkosti.
- Vetraniu nebráňte zakrytím vetracích otvorov predmetmi, ako napríklad novinami, obrusmi, záclonami a podobne.
- Prístroj nevystavujte účinkom kvapkania alebo postriekania a na prístroj neukladajte žiadne predmety, ktoré sú naplnené kvapalinou, ako napríklad vázy.
- **Dznačenie predstavuje riziko zásahu elektrickým prúdom.**
- Aby ste predišli zraneniu, musíte toto zariadenie upevniť k podlahe/stene, a to v súlade s pokynmi na inštaláciu.
- V prípade nesprávnej výmeny batérie hrozí nebezpečenstvo výbuchu. Vymieňajte len za batérie rovnakého alebo ekvivalentného typu.
- Batéria (batéria, batérie alebo akumulátorová batéria) sa nesmie vystavovať nadmernému teplu, ako napríklad slnečnému svetlu, ohňu a podobne.
- Nadmerný akustický tlak zo slúchadiel môže spôsobiť stratu sluchu.
- Počúvanie hudby pri vysokej úrovni hlasitosti a po dlhšiu dobu môže poškodiť sluch.
	- Aby sa znížilo riziko poškodenia sluchu, je potrebné znížiť hlasitosť na bezpečnú a súčasne pohodlnú úroveň a skrátiť čas strávený počúvaním zvuku pri vysokej úrovni hlasitosti.
	- Sieťová zástrčka alebo prívodka zariadenia slúži ako rušiace zariadenie. Musí byť ľahko dostupná. Keď prístroj nepoužívate, ako aj pri jeho presúvaní, zabezpečte súpravu napájacieho kábla, napr. priviažte súpravu napájacieho kábla páskou na káblové zväzky, prípadne podobným predmetom. Nesmie mať ostré hrany, ani nič podobné, čo by mohlo spôsobiť odieranie súpravy napájacieho kábla. Pri opätovnom uvedení do prevádzky sa uistite, že napájací kábel nie je poškodený. Nezobrazovanie svetelnej indikácie na zariadení neznamená, že je kompletne odpojené od siete. Aby ste zariadenie kompletne odpojili, musíte vytiahnuť sieťovú zástrčku.
	- Pri likvidácii batérie je potrebné brať ohľad na environmentálne aspekty.
	- Do blízkosti prístroja neukladajte žiadne zdroje otvorených plameňov, ako napríklad horiace sviečky.
	- Aby ste predišli šíreniu požiaru, uchovávajte vždy sviečky, ako aj ďalšie zdroje otvoreného plameňa mimo tohto výrobku.
	- Zariadenie s týmto symbolom je triedy II alebo s dvojitou elektrickou izoláciou. Bolo navrhnuté tak, aby nevyžadovalo bezpečnostné pripojenie k elektrickému uzemneniu.

#### **Bezpečnostné opatrenia**

- Zariadenie sa nikdy nepokúšajte otvárať. Dotýkať sa vnútorných častí zariadenia je nebezpečné kvôli vysokému napätiu a možným elektrickým rizikám. Otvorenie zariadenia spôsobí stratu záruky poskytovanej na produkt. Všetku údržbu a servis prenechajte vhodne kvalifikovanému personálu.
- Pri pripájaní káblov sa ubezpečte, že zariadenie je odpojené od zdroja napájania. Po vypnutí zariadenia alebo odpojení akéhokoľvek zariadenia niekoľko sekúnd počkajte a až potom zariadenie premiestnite.
- Je dôležité, aby ste používali len schválený predlžovací kábel a kompatibilné káble, ktoré sú vhodné pre elektrickú spotrebu nainštalovaného zariadenia. Zabezpečte, aby zdroj napájania zodpovedal napätiu, ktoré je uvedené na elektrickom identifikačnom štítku umiestnenom na zadnej strane zariadenia.

#### **Prevádzkové prostredie**

- Nemontujte toto zariadenie do stiesneného priestoru, ako je napríklad knižnica alebo podobné miesto.
- Súpravu nepoužívajte v blízkosti vlhkých alebo studených miest a chráňte ju pred prehriatím.
- Uchovávajte prístroj mimo priameho slnečného žiarenia.
- Súpravu nepoužívajte v blízkosti prašných priestorov.
- Do prístupnej oblasti otvoru nedávajte sviečky, aby ste predišli vniknutiu horľavých cudzích predmetov do zariadenia.

<span id="page-7-0"></span>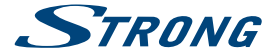

#### **Smernica WEEE**

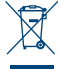

Správna likvidácia tohto výrobku. Toto označenie znamená, že tento výrobok nesmiete likvidovať spolu s bežným komunálnym odpadom, a to kdekoľvek v rámci EÚ. Aby ste predišli možnému znečisteniu životného prostredia alebo poškodeniu ľudského zdravia nekontrolovanou likvidáciou odpadu, pristupujte zodpovedne k recyklácii, čím podporíte trvalo udržateľné opätovné využitie materiálnych zdrojov. Ak

chcete použité zariadenie vrátiť, využite systémy zberu a recyklácie, prípadne kontaktujte predajcu, u ktorého ste si výrobok zakúpili. Môžu tento výrobok prevziať za účelom bezpečnej recyklácie.

### **1.2 Uskladnenie**

Vaše zariadenie bolo dôkladne skontrolované a zabalené pred jeho expedíciou. Pri jeho odbaľovaní sa uistite, že obsahuje všetky súčasti a obal udržiavajte mimo dosahu detí. Odporúčame vám, aby ste si počas záručnej doby uschovali kartónový obal, aby bolo vaše zariadenie dokonale chránené pre prípad opravy alebo záručnej reklamácie.

### **1.3 Nastavenie zariadenia**

Odporúčame vám, aby ste nastavenie zariadenia konzultovali s profesionálnym inštalačným technikom. V opačnom prípade postupujte podľa nižšie uvedených pokynov:

- Pozrite si používateľskú príručku vášho televízora.
- Ubezpečte sa, že kábel HDMI je v dobrom stave.
- Ak použijete pripojenie TV SCART, použite dobre tienený kábel SCART.

Táto príručka poskytuje úplné pokyny pre inštaláciu a používanie tohto prijímača. Nasledujúce symboly budú slúžiť nasledovne.

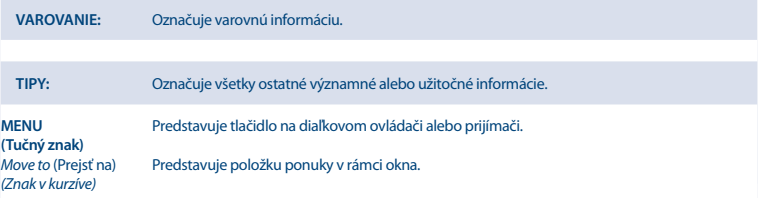

### **1.4 Príslušenstvo**

- **1 Pokyny k inštalácii**
- Bezpečnostné pokyny/záručné listy
- Riešenie problémov
- **1** diaľkové ovládanie
- 2x batérie (typ AAA)

**VAROVANIE:** Batérie by sa nemali nabíjať, rozoberať, vystavovať elektrickému skratu, kombinovať alebo používať s inými typmi batérií. Ak budete namiesto batérií používať nabíjateľné akumulátory, odporúčame vám používať typy (napr. NiMH) s nízkym samočinným vybíjaním, aby ste zabezpečili dlhú prevádzku diaľkového ovládania.

### **1.5 Používanie externých zariadení USB**

 Odporúčame vám používať úložné zariadenia USB 2.0 alebo vyšší rad. Ak vaše zariadenie nie je kompatibilné so špecifikáciami USB 2.0, nahrávanie, prehrávanie a iné multimediálne funkcie prijímača nemusia fungovať správne.\*

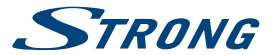

- <span id="page-8-0"></span> Najlepší výkon vášho úložného zariadenia USB zabezpečte jeho naformátovaním prostredníctvom tohto prijímača (ponuka "Prehrávač médií") na systém FAT32. Tento prijímač nepodporuje iné súborové systémy. Je však možné používať disky už naformátované na systém NTFS.
- Spoločnosť STRONG nedokáže zaručiť kompatibilitu so všetkými typmi úložných zariadení USB.
- Ak plánujete používať externé USB HDD (jednotky pevného disku), vezmite do úvahy, že môže dôjsť k prekročeniu napájacích špecifikácií podporovaného výkonu vášho prijímača (max. 5 V/500 mA). Ak sa to stane, pripojte váš USB HDD k príslušnému externému nabíjaciemu adaptéru.
- Odporúčame vám, aby ste na úložné zariadenia USB používané s prijímačom neukladali žiadne dôležité informácie. Pred použitím úložného zariadenia USB s týmto prijímačom vždy vykonajte zálohu údajov, ktoré sa na ňom nachádzajú. Spoločnosť STRONG nepreberá zodpovednosť za žiadne strany informácií ani okolnosti spôsobené stratou informácií.

\*Táto používateľská príručka popisuje plnú funkčnosť, a to vrátane funkcie nahrávania a nemusí platiť, ak sa ešte nenainštaloval softvér na nahrávanie cez USB.

## **2.0 VÁŠ PRIJÍMAČ**

### **2.1 PREDVOLENÝ PIN: 1234**

### **2.2 Predný panel**

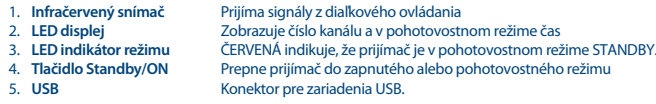

### **2.3 Zadný panel**

**Fig. 3**

**Fig. 1**

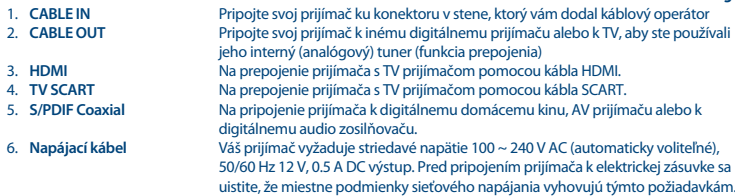

### **2.4 Diaľkové ovládanie**

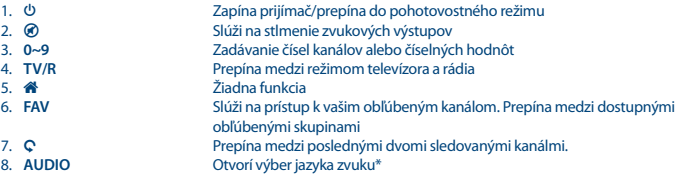

<span id="page-9-0"></span>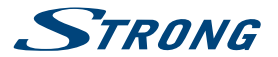

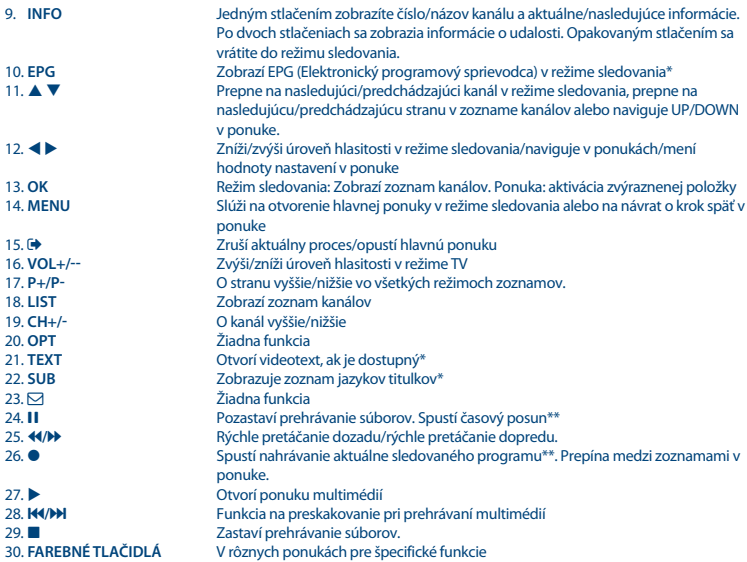

\* Funkcie Titulky, Videotext, EPG (Elektronický programový sprievodca) a Jazyky zvuku závisia od dostupnosti v rámci konkrétneho vysielania

\*\*Táto používateľská príručka popisuje plnú funkčnosť, a to vrátane funkcie nahrávania a nemusí platiť, ak sa ešte nenainštaloval softvér na nahrávanie cez USB.

### **2.5 Inštalácia batérií**

Odstráňte z diaľkového ovládača kryt priestoru pre batérie a vložte doň 2× batérie veľkosti AAA. Správny spôsob inštalácie batérií ukazuje schéma vnútri priestoru pre batérie.

- 1. Otvorte kryt
- 2. Vložte batérie
- 3. Uzatvorte kryt

## **2.6 Používanie diaľkového ovládača**

Ak chcete používať diaľkový ovládač, nasmerujte ho na prednú časť digitálneho prijímača. Diaľkový ovládač má dosah max. 5 metrov od prijímača pod uhlom max. 30 stupňov. Diaľkový ovládač nebude fungovať, ak zablokujete signálovú cestu.

**POZNÁMKA:** Slnečné svetlo alebo veľmi jasné svetlo znižuje citlivosť diaľkového ovládača.

**Fig. 4**

**Fig. 5**

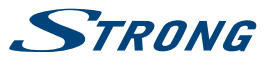

## <span id="page-10-0"></span>**3.0 PRIPOJENIE**

### **3.1 Pripojenie ku káblovej TV**

Pripojte svoj prijímač ku konektoru v stene, ktorý vám dodal váš operátor káblovej televízie, pričom použite vysokokvalitný koaxiálny kábel (75 ohmov). Za bežných okolností by pripojenia v stene mali byť typu F alebo samček IEC. Použite kábel s vhodnými konektormi. Tento prijímač má výstup vo forme samičieho konektora IEC.

### **3.2 Pripojenie k TV prijímaču pomocou kábla HDMI**

TV prijímač bude prepojený s prijímačom pomocou kvalitného kábla HDMI.

### **3.3 Pripojenie k TV prijímaču pomocou kábla SCART**

Váš prijímač je vybavený aj konektorom SCART; alternatívne sa môže TV prijímač pripojiť k prijímaču pomocou kvalitného kábla SCART.

### **3.4 Pripojenie k digitálnemu audio zosilňovaču s S/PDIF**

Keď pripojíte prijímač k digitálnemu zosilňovaču alebo systému domáceho kina, budete si môcť vychutnať najvyššiu možnú kvalitu zvuku a viackanálový zvuk (v závislosti od vysielania). Pripojte výstup S/PDIF prijímača k vstupu zosilňovača. Vyberte správny vstup na zosilňovači na počúvanie programov.

### **3.5 Pripojenie k digitálnemu audio zosilňovaču a TV prijímaču pomocou kábla HDMI**

Keď pripojíte prijímač k najnovším digitálnym zosilňovačom alebo systémom domáceho kina pomocou prepojenia HDMI, budete si môcť vychutnať najvyššiu možnú kvalitu zvuku a viackanálový zvuk (v závislosti od vysielania). Pripojte výstup HDMI prijímača k vstupu zosilňovača a potom pripojte výstup HDMI zosilňovača, A/V prijímača alebo systému domáceho kina k TV prijímaču. Vyberte správny vstup na zosilňovači na pozeranie a počúvanie programov.

### **3.6 Pripojenie úložného zariadenia USB**

Pripojenie zariadenia USB k jednotke vám umožní nahrať TV programy\*, prehrávať filmy, hudbu a obrazové súbory. Pozrite si kapitolu **7.5.1**.

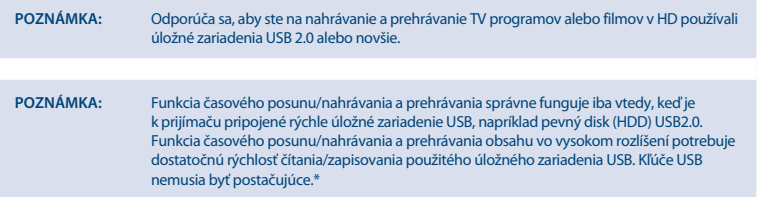

\*Táto používateľská príručka popisuje plnú funkčnosť, a to vrátane funkcie nahrávania a nemusí platiť, ak sa ešte nenainštaloval softvér na nahrávanie cez USB.

**Fig. 6**

**Fig. 6**

**Fig. 6**

**Fig. 6**

**Fig. 8**

<span id="page-11-0"></span>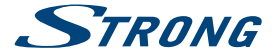

## **4.0 PRVÉ SPUSTENIE**

Keď svoj prijímač použijete po prvýkrát, zobrazí sa ponuka Vitaite "Jednoduchá inštalácia". Pomocou tlačidiel  $\blacktriangle \blacktriangledown$ posuňte zvýraznenie na nastavenie, ktoré si želáte zmeniť a pomocou tlačidiel t u zmeňte hodnoty. Začnite voľbou iazyka pomocou tlačidiel <  $\blacktriangleright$ . Po zvolení jazyka stlačením tlačidla  $\blacktriangledown$  posuňte zvýraznenie na nasledujúcu položku a pomocni **del tračidiel terministe.** 

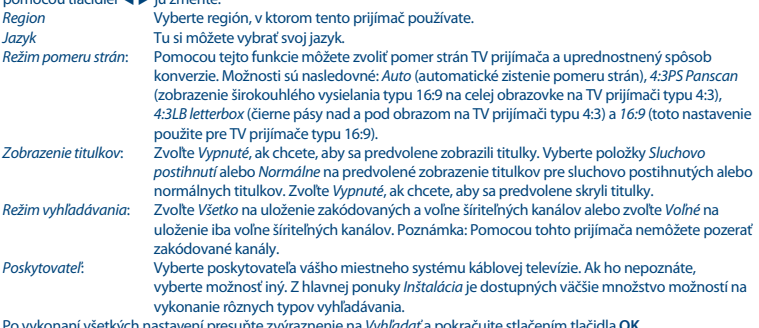

Po vykonaní všetkých nastavení presuňte zvýraznenie na Vyhľadať a pokračujte stlačením tlačidla **OK**. Uskutoční sa hľadanie, ktoré môže nejaký čas trvať. Po dokončení sa zobrazí správa. Po vykonaní všetkých nastavení presuňte zvýraznenie na OK a pokračujte stlačením tlačidla **OK**.

**POZNÁMKA:** Nesprávny výber oblasti alebo poskytovateľa môže viesť k nenájdeniu kanálov alebo k uloženiu kanálov na nesprávne pozície v zozname kanálov. Vyhľadávanie môžete kedykoľvek zastaviť pomocou tlačidla  $\blacktriangleright$ . Z hlavnej ponuky *Inštalácia* je dostupných väčšie množstvo možností na vykonanie rôznych typov snímania. Pozrite si kapitolu **4.1 Inštalácia DVB-C**.

### **4.1 Inštalácia DVB-C**

Vyberte položku *Installation* a stlačením tlačidla OK vstúpte do ponuky inštalácie. Stlačením tlačidiel ▲ ▼ **◆** vyberte položky Vyhľadanie kanálov alebo Automatické vyhľadávanie. V každej ponuke sú dostupné ukazovatele sily a kvality, aby poskytli informácie o prítomnosti signálu. ID siete (NID) a iné technické údaje môžete zvyčajne nájsť na webovej stránke poskytovateľa.

#### **4.1.1 Vyhľadávanie kanálov**

Vyberte položku Vyhľadávanie kanálov a stlačením tlačidla **OK** vstúpte do ponuky Vyhľadávanie kanálov. Stlačením tlačidiel ▲ ▼ ◀ ▶ vyberte položky Režim vyhľadávanie, č. kanálu, frekvencia, prenosová rýchlosť, vyhľadávanie QAM a Vyhľadávanie v sieti. Označte položku Vyhľadať a stlačením tlačidla **OK** spustite vyhľadávanie kanálov. Získajte technické údaje o základných kanáloch vášho káblového operátora a spustite odtiaľ sieťové vyhľadávanie, aby ste našli všetky kanály, ktoré patria do siete.

#### **4.1.2 Automatické vyhľadávanie**

Vyberte položku Automatické vyhľadávanie a stlačením tlačidla **OK** vstúpte do ponuky Automatické vyhľadávanie. Stlačením tlačidiel p q t u nastavte položky Krajina a Sieť a potom označte položku Vyhľadať. Stlačením tlačidla **OK** spustite automatické vyhľadávanie.

Niektorí operátori v Nemecku sú predinštalovaní.

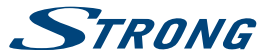

#### <span id="page-12-0"></span>**4.1.3 Skenovanie ID siete**

Vyberte položku *Vyhľadať ID siete* a stlačte tlačidlo **OK**, aby ste vstúpili do ponuky. Stlačením tlačidiel ▲ ▼ **◆** vyberte položky Frekvencia, prenosová rýchlosť, vyhľadať QAM a Vyhľadanie siete. Získajte technické údaje o základnom kanály vášho káblového operátora a ID siete od vášho poskytovateľa a spustite odtiaľ vyhľadávanie ID siete, aby ste našli všetky kanály, ktoré patria do siete, a to v súlade s ID siete. Označte položku Vyhľadať a stlačením tlačidla **OK** spustite vyhľadávanie.

#### **4.1.4 LCN (Logické číslovanie kanála)**

Niektoré krajiny a vysielatelia používajú preddefinované poradie kanálov. Ak je položka LCN (Logické číslovanie kanála) zapnutá a operátor poskytuje LCN signál, kanály sa budú ukladať v poradí definovanom operátorom. Nastavením položky LCN na Zapnuté aktivujete číslovanie kanála definované operátorom alebo nastavením na Vypnuté uložíte kanály v poradí, v akom boli nájdené.

#### **4.1.5 Bezplatné/všetky kanály**

Ak sa položka Bezplatné/všetky kanály nastaví na možnosť Bezplatné, uložia sa len kanály, ktoré sú označené ako voľne vysielané. Nastavte na Všetky, aby ste uložili všetky nájdené kanály. Táto funkcia platí len vtedy, keď sa vykonáva nové vyhľadanie kanálov a len na možnosti Vyhľadanie kanálov a Automatické vyhľadávanie. Poznámka: Pomocou tohto prijímača nemôžete pozerať zakódované kanály.

## **5.0 RÝCHLA PRÍRUČKA K POUŽÍVANIU VÁŠHO PRIJÍMAČA**

My v spoločnosti STRONG chápeme, že sa neviete dočkať, aby ste si vychutnali svoj nový digitálny káblový prijímač s vysokým rozlíšením. Nasledujúca rýchla príručka vás oboznámi so základnou prevádzkou tohto zariadenia. Odporúčame vám však, aby ste si prečítali kompletnú príručku, aby ste zo svojho prijímača získali najlepší výkon. Na zapnutie alebo prepnutie prijímača do pohotovostného režimu použite tlačidlo q na diaľkovom ovládači. Požadovaný kanál zvoľte pomocou tlačidiel ▲ ▼. Prípadne môžete zadať číslo kanálu pomocou tlačidiel 0~9 na diaľkovom ovládaní alebo v režime pozerania stlačiť tlačidlo **OK**, aby ste zobrazili zoznam kanálov. Hlasitosť môžete nastaviť pomocou tlačidiel  $\blacktriangle$ .

## **6.0 PREVÁDZKA**

### **6.1 Zmena kanálov**

Pomocou nového prijímača môžete kanály zmeniť nasledujúcimi spôsobmi:

- prostredníctvom priameho prístupu pomocou tlačidiel **0~9**,
- prostredníctvom zoznamu kanálov cez tlačidlo **OK** a tlačidlá **PG+/PG-**,
- **prostredníctvom tlačidiel**  $\blacktriangle \blacktriangledown$ **.**

#### **6.1.1 Priamy prístup pomocou tlačidiel 0~9**

Aby ste získali priamy prístup k určitému kanálu, jednoducho zadajte jeho číslo pomocou tlačidiel **0~9** na diaľkovom ovládači. Čísla kanálov sa môžu skladať až zo štyroch číslic. Môžete tiež zadať číslo, ktoré má menej ako štyri číslice. Stačí počkať niekoľko sekúnd a prijímač sa prepne na zvolený kanál alebo stlačte tlačidlo **OK** okamžite po zvolení čísla kanála.

#### **6.1.2 Zoznam kanálov**

V režime pozerania stlačte tlačidlo **OK**, aby sa zobrazil Channel List (Zoznam kanálov). V zozname kanálov tlačidlami p q zvýraznite požadovaný kanál a jedným stlačením tlačidla **OK** zvýraznený kanál vyberte. Opätovným stlačením tlačidla **OK** zoznam kanálov zatvoríte. V zozname kanálov môžete používať tlačidlá **PG+/PG-**, aby ste sa v zozname posúvali po stranách.

TIP: Pomocou tlačidiel **← prepínajte medzi zoznamom Všetky kanály a zoznamami obľúbených** alebo stlačením tlačidla **FAV** v režime zobrazenia zobrazte zoznam dostupných zoznamov obľúbených.

<span id="page-13-0"></span>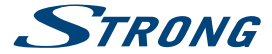

#### **6.1.3 Používanie tlačidiel** p q

Tlačidlo ▲ prepína na nasledujúci kanál. Tlačidlo ▼ prepína na predchádzajúci kanál.

### **6.2 Informačný panel**

Počas pozerania TV môžete kedykoľvek v režime zobrazenia stlačiť tlačidlo **INFO**, aby sa získal prístup k aktuálnym informáciám o kanáli a udalosti\*. Dvomi stlačeniami tlačidla **INFO** zobrazíte technické podrobnosti o aktuálnom kanáli.

\*Informácie o udalosti sa zobrazia, keď sú dostupné. Dostupnosť závisí od vysielania.

### **6.3 Výber jazyka zvuku**

Niektoré kanály podporujú výber rôznych formátov a/alebo jazykov zvuku. Ak chcete vybrať iný tok zvuku, v režime pozerania stlačte tlačidlo **AUDIO**. Zobrazí sa zoznam s dostupnými tokmi zvuku. Tlačidlami  $\blacktriangle$   $\blacktriangledown$  vyberte požadovaný tok a potvrďte ho tlačidlom **OK**. Audio kanál ako stereo, mono, ľavý a pravý môžete vybrať pomocou tlačidiel <  $\blacktriangleright$ .

### **6.4 Teletext**

Váš prijímač obsahuje plne funkčný teletext. Aby ste získali prístup k teletextu, stlačte v režime pozerania tlačidlo **TEXT** a pomocou tlačidiel **0~9** zadajte číslo stránky, ktorú si chcete pozrieť. Farebné tlačidlá na diaľkovom ovládači vám umožňujú preskočiť priamo na zvolené stránky, ako sú uvedené na spodnej časti obrazovky teletextu. Tlačidlami  $\blacktriangle$ vyberte jednu stránku nahor alebo nadol, tlačidlami <**Executor vyberte podstránky. Stlačením tlačidla Executor TEXT** sa vrátite do režimu pozerania.

### **6.5 Titulky**

Niektoré kanály podporujú výber rôznych jazykov titulkov. Stlačením tlačidla **SUB** v režime pozerania zobrazte zoznam dostupných jazykov titulkov. Tlačidlami p q vyberte požadované titulky a na potvrdenie stlačte tlačidlo **OK**. Stlačením tlačidla zobrazenie zatvoríte bez vykonania zmien.\*

\*Dostupnosť titulkov DVB/HoH závisí od vysielania. Ak sa tieto titulky nepodporujú, potom bude titulky pravdepodobne možné aktivovať prostredníctvom teletextu (ak sú k dispozícii).

### **6.6 Časový posun\***

Časový posun vám umožňuje pozastaviť živé vysielanie a neskôr pokračovať v prehrávaní. Aby ste aktivovali túto funkciu, nastavte režim časového posunu v ponuke Nastavenie DVR pod položkou Informácie o HDD na možnosť Časový posun. Podrobnosti nájdete v časti **7.5.3**. Aby ste aktivovali časový posun, v režime zobrazenia stlačte tlačidlo 2. Na obrazovke sa zobrazí informačný ukazovateľ postupu. Na chvíľu sa bude prehrávať TV naživo a následne sa pozastaví. Stlačením tlačidla budete pokračovať v prehrávaní časového posunu. Stlačením tlačidla i sa vrátite k živému TV vysielaniu.

**POZNÁMKA:** Funkcia časového posunu a jej prehrávania správne funguje iba vtedy, keď je k prijímaču pripojené rýchle úložné zariadenie USB, napríklad pevný disk (HDD) USB2.0. Funkcia časového posunu a prehrávania obsahu vo vysokom rozlíšení potrebuje dostatočnú rýchlosť čítania/zapisovania použitého úložného zariadenia USB. Kľúče USB nemusia byť postačujúce.

\*Táto používateľská príručka popisuje plnú funkčnosť, a to vrátane funkcie nahrávania a nemusí platiť, ak sa ešte nenainštaloval softvér na nahrávanie cez USB.

### **6.7 EPG (Elektronický programový sprievodca)**

Elektronický programový sprievodca predstavuje veľmi užitočnú funkciu, ktorá vám umožní sledovať naplánované udalosti a informácie o programe a označovať udalosti/filmy na nahrávanie. Pre prístup k EPG stlačte tlačidlo **EPG** v režime pozerania. Na výber kanála použite tlačidlá  $\blacktriangle$  v a na výber udalosti tlačidlá < > Stlačením tlačidla **OK** zobrazíte podrobné informácie zvolenej udalosti. Stlačením tlačidla zatvoríte obrazovku s podrobnými informáciami. Stlačením ČERVENÉHO tlačidla získate prístup k ďalším krokovým funkciám. Pomocou tlačidiel < vyberte požadovaný krok a stlačením tlačidla **OK** ho vykonajte. Stlačením tlačidla ukončíte funkciu krokovania. Pre

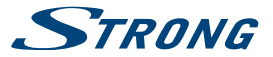

<span id="page-14-0"></span>nastavenie časovača pre zvolenú udalosť stlačte **ZELENÉ** tlačidlo. Podrobné informácie o funkcii časovača si prečítajte v časti **7.3.4**.

**POZNÁMKA:** Dostupnosť údajov EPG závisí od vysielania.

### **6.8 Okamžité nahrávanie\***

Váš nový prijímač vám umožňuje vykonať okamžité nahrávanie programu, ktorý pozeráte. Jednoducho stlačte tlačidlo 4, aby sa spustilo nahrávanie. Ak chcete zadať trvanie nahrávania, znovu stlačte tlačidlo 4. Na zadanie času nahrávania použite tlačidlá **0~9**.

Na začiatku nahrávania sa na krátky čas zobrazí v ľavom hornom rohu televíznej obrazovky značka nahrávania. Ak chcete nahrávanie zastaviť, stlačte tlačidlo 3. Nahrávanie zastavíte výberom Áno a opätovným stlačením tlačidla **OK**.

\*Táto používateľská príručka popisuje plnú funkčnosť, a to vrátane funkcie nahrávania a nemusí platiť, ak sa ešte nenainštaloval softvér na nahrávanie cez USB.

\*\*Pred spustením nahrávania, prosím, pripojte úložné zariadenie USB s dostatočnou voľnou pamäťovou kapacitou.

### **7.0 HLAVNÁ PONUKA**

Hlavná ponuka vám poskytuje prístup k nastaveniam, multimediálnym funkciám a hrám. Hlavnú ponuku otvoríte stlačením tlačidla **MENU** v režime pozerania. Hlavná ponuka sa skladá z nasledujúcich podponúk: Upraviť kanál, Inštalácia, Nastavenie systému, Nástroje a Prehrávač médií.

V celej hlavnej ponuke sa môžete pomocou tlačidiel **MENU** alebo vrátiť na predchádzajúcu obrazovku.

### **7.1 Upraviť kanál**

Pomocou tlačidiel ▲ ▼ vyberte položku Upraviť kanál a stlačením tlačidla OK alebo ▶ ju otvorte. Pomocou tlačidiel ▲ ▼ zvýraznite požadovanú podponuku a vyberte ju stlačením tlačidla **OK.** Stlačením tlačidla  $\blacklozenge$  alebo  $\blacktriangleleft$  sa vrátite do hlavnej ponuky.

#### **7.1.1 Zoznam TV kanálov**

V ponuke Upraviť kanál vyberte pomocou tlačidiel p q položku Zoznam TV kanálov a stlačením tlačidla **OK** ju otvorte. Pomocou tlačidiel < > zmeňte skupinu kanálov (za predpokladu, že máte nastavené skupiny obľúbených). Pomocou tlačidiel p q vyberte želanú položku. Po stlačení tlačidla **OK** môžete zvolený kanál sledovať v náhľadovom okne.

#### **7.1.1.1 Pridávanie kanálov do zoznamov obľúbených**

Kanály zo zoznamu Zoznam TV kanálov môžete pridávať až do 8 rôznych skupín obľúbených. Prístup k tejto funkcii získate stlačením tlačidla **FAV** na obrazovke Zoznam TV kanálov. Znak FAV navrchu obrazovky sa pohne nahor, čím indikuje, že je zvolená funkcia obľúbených. Pomocou tlačidiel ▲ ▼ vyberte kanál, ktorý chcete pridať k skupine obľúbených. Keď je zvýraznenie na vami požadovanom kanáli, stlačte tlačidlo **OK**. Zobrazí sa zoznam všetkých dostupných zoznamov obľúbených. Pomocou tlačidiel ▲ ▼ vyberte zoznam obľúbených, ku ktorému chcete pridať kanál a stlačte tlačidlo **OK**, stlačením tlačidla ukončite proces. Obľúbené kanály budú označené v. Po vykonaní všetkých zmien dvakrát stlačte tlačidlo  $\blacktriangleright$ . Zobrazí sa potvrdzujúci panel. Výberom možnosti Áno uložíte zmeny, prípadne ich výberom možnosti Nie zrušte.

#### **7.1.1.2 Uzamknutie kanálov**

Uzamknuté kanály je možné pozerať až po zadaní správneho kódu PIN. **(PREDVOLENÝ PIN: 1234)** Ak chcete kanál uzamknúť alebo odomknúť, stlačte **ČERVENÉ** tlačidlo na obrazovke Zoznam TV kanálov. Červený znak Uzamknutie navrchu obrazovky sa pohne nahor, čím indikuje, že je zvolená funkcia Uzamknutie. Pomocou tlačidiel p q vyberte kanál a stlačením tlačidla **OK** ho uzamknite alebo odomknite. Budete požiadaní o zadanie vášho kódu PIN. **(PREDVOLENÝ PIN: 1234** Uzamknuté kanály budú označené symbolom **b.** Možné je uzamknutie/odomknutie viacerých kanálov v jednej relácii. Po vykonaní všetkých zmien dvakrát stlačte tlačidlo . Zobrazí sa potvrdzujúci panel. Výberom možnosti Áno uložíte zmeny, prípadne ich výberom možnosti Nie zrušte.

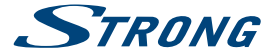

#### **7.1.1.3 Preskočenie kanálov**

Kanály označené Preskočiť budú pri prepínaní kanálov pomocou tlačidiel ▲ ▼ preskočené. Kanály budú stále dostupné zo zoznamu kanálov.

Kanály na preskočenie označíte stlačením **ZELENÉHO** tlačidla na obrazovke Zoznam TV kanálov. Symbol Preskočiť navrchu obrazovky sa pohne nahor, čím indikuje, že je zvolená funkcia Preskočiť. Pomocou tlačidiel ▲ ▼ vyberte kanál a stlačením tlačidla **OK** ho označte alebo zrušte jeho označenie na preskočenie. Kanály nastavené na preskočenie budú označené symbolom - Po vykonaní všetkých zmien dvakrát stlačte tlačidlo  $\blacktriangleright$ . Zobrazí sa potvrdzujúci panel. Výberom možnosti Áno uložíte zmeny, prípadne ich výberom možnosti Nie zrušte.

#### **7.1.1.4 Presúvanie kanálov**

Funkciu Presunúť zapnete stlačením **ŽLTÉHO** tlačidla na obrazovke Zoznam TV kanálov. Symbol Presunúť navrchu obrazovky sa pohne nahor, čím indikuje, že je zvolená funkcia Presunúť. Pomocou tlačidiel  $\blacktriangle \blacktriangledown$  vyberte kanál a výber potvrďte stlačením tlačidla **OK**. Zvolený kanál teraz môžete pomocou tlačidiel ▲ ▼ posúvať v rámci zoznamu kanálov nahor a nadol. Keď je kanál na vami vybranom mieste, opätovne stlačte tlačidlo **OK**. Kanál je teraz pevne nastavený na novej pozícii. Po vykonaní všetkých zmien dvakrát stlačte tlačidlo  $\blacktriangleright$ . Zobrazí sa potvrdzujúci panel. Výberom možnosti Áno uložíte zmeny, prípadne ich výberom možnosti Nie zrušte.

#### **7.1.1.5 Upravovanie kanálov**

Funkcia upravovania vám umožňuje Zoradiť, Premenovať alebo Odstrániť kanály. Ponuku Upraviť otvoríte stlačením **MODRÉHO** tlačidla na obrazovke Zoznam TV kanálov. Zobrazí sa ponuka Upraviť kanál. Ak ste v predchádzajúcej ponuke vykonali zmeny, ale ešte ste ich neuložili, budete o ich uloženie požiadaní teraz.

#### **Zoradiť**

Stlačením tlačidla **ČERVENÉ** otvorte ponuku Zoradiť. Pomocou tlačidiel ▲ ▼ vyberte metódu zoradenia a potvrďte ju stlačením tlačidla OK. Možné sú nasledujúce metódy:<br>Názov (A-Z) Zorader Názov (A-Z) Zoradenie v abecednom poradí od A po Z. Zoradenie v abecednom poradí od Z po A. Voľne šíriteľné/Zakódované

Ako prvé budú v zozname uvedené voľne šíriteľné kanály (kanály Free-To-Air). Uzamknutie Ako prvé budú v zozname uvedené všetky neuzamknuté kanály.

#### **Premenovať**

Stlačením tlačidla **ZELENÉ** v ponuke Upraviť kanál zapnete funkciu Premenovať. Znak Premenovať sa pohne nahor, čím indikuje, že je zvolená funkcia Premenovať. Na pravej strane obrazovky sa zobrazí textové pole. Pomocou tlačidiel < p q vyberte znaky a zadajte ich tlačidlom **OK**. Po dokončení úprav stlačením tlačidla **ŽLTÉ** uložte zmeny. Po vykonaní všetkých zmien dvakrát stlačte tlačidlo . Výberom možnosti Áno uložíte zmeny, prípadne ich výberom možnosti Nie zrušte.

#### **Odstrániť**

Stlačením tlačidla **MODRÉ** v ponuke Upraviť kanál zapnete funkciu Odstrániť. Znak Odstrániť sa pohne nahor, čím indikuje, že je zvolená funkcia Odstrániť. Pomocou tlačidiel p q zvýraznite kanál a stlačením tlačidla **OK** ho označte na odstránenie. Po označení všetkých kanálov, ktoré chcete odstrániť, dvakrát stlačte tlačidlo . Zobrazí sa potvrdzujúci panel. Výberom možnosti Áno vykonajte odstránenie označených kanálov, prípadne ho výberom možnosti Nie zrušte.

#### **7.1.2 Zoznam rozhlasových kanálov**

Ovládanie zoznamu Zoznam rozhlasových kanálov je v podstate rovnaké ako v prípade Zoznam TV kanálov Jediný rozdiel je v tom, že v zozname Zoznam rozhlasových kanálov nie sú obrazové informácie, takže v náhľadovom okne bude vždy zobrazené rádio v pozadí.

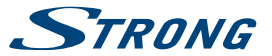

#### <span id="page-16-0"></span>**7.1.3 Odstrániť všetko**

Túto ponuku použite na odstránenie všetkých uložených kanálov. Pomocou tlačidiel ▲ ▼ vyberte Odstrániť všetko a stlačte tlačidlo **OK**. Prijímač vás požiada o zadanie kódu PIN. **(PREDVOLENÝ PIN: 1234)**. V okne potvrdenia vyberte pomocou tlačidiel t u možnosť Áno a stlačením tlačidla **OK** vykonajte odstránenie, prípadne ho výberom možnosti Nie zrušte.

**VAROVANIE:** Funkciou Odstrániť všetko sa z prijímača trvale odstránia všetky aktuálne kanály a všetky zoznamy obľúbených, a ponuku nebudete môcť zatvoriť, kým znovu nevyhľadáte kanály.

#### **7.1.4 Premenovanie zoznamu obľúbených**

Táto ponuka vám umožňuje prispôsobiť názvy 8 dostupných zoznamov obľúbených.

Pomocou tlačidiel  $\blacktriangle\blacktriangledown$  vyberte položku Premenovať zoznam obľúbených z ponuky Upraviť kanál a pokračujte stlačením tlačidla **OK**. Zobrazia sa názvy všetkých skupín. Pomocou tlačidiel ▲ ▼ vyberte skupinu obľúbených a stlačte tlačidlo **OK**, aby ste mohli upraviť jej názov. Na pravej strane obrazovky sa zobrazí textové pole. Pomocou tlačidiel <**D** vyberte znaky a zadajte ich tlačidlom **OK**. Po dokončení úprav uložte zmeny stlačením **MODRÉHO** tlačidla. Po vykonaní všetkých zmien dvakrát stlačte tlačidlo  $\blacktriangleright$ , aby ste opustili túto ponuku.

### **7.2 Inštalácia**

#### **7.2.1 Vyhľadávanie kanálov**

Pomocou tlačidiel ▲ ▼ vyberte položku *Inštalácia* a pokračujte stlačením tlačidla OK alebo ▶.

Pomocou tlačidiel ▲ ▼ vyberte položku *Vyhľadávanie kanálov* a stlačením tlačidla **OK** ju otvorte.

Pomocou tlačidiel < > prepínajte medzi dostupnými režimami vyhľadávania: Podľa kanála a Podľa frekvencie. Keď vyberiete položku Podľa kanála, pomocou kurzorových tlačidiel vyberte možnosť Vyhľadávacie pásmo a Č. Kanála. Ak je položka Sieťové vyhľadávanie nastavená na možnosť Zap., tak sa nájdu všetky kanály patriace do siete vášho operátora, a to v súlade s informáciou NIT, ktorú poskytol signál operátora.

Keď vyberiete položku Podľa frekvencie, pomocou kurzorových tlačidiel vyberte možnosť Frekvencia a Sírka pásma. Zvýraznite položku Vyhľadať a stlačením tlačidla **OK** spustite vyhľadávanie. Novonájdené kanály sa pridajú do zoznamu kanálov. Ak je položka Sieťové vyhľadávanie nastavená na možnosť Zap., tak sa nájdu všetky kanály patriace do siete vášho operátora, a to v súlade s informáciou NIT, ktorú poskytol signál operátora.

**POZNÁMKA:** Získajte technické údaje o základnom kanály vášho káblového operátora a spustite odtiaľ sieťové vyhľadávanie, aby ste našli všetky kanály, ktoré patria do siete.

#### **7.2.2 Automatické vyhľadávanie**

Pomocou tlačidiel **A v** vyberte položku *Inštalácia* a pokračujte stlačením tlačidla OK alebo **>**. Pomocou tlačidiel  $\blacktriangle \blacktriangledown$  vyberte položku Automatické vyhľadávanie a otvorte ju stlačením tlačidla OK. Vyberte svoju krajinu a sieť.

Pomocou tlačidiel p q zvýraznite položku Vyhľadať. Automatické vyhľadávanie teraz spustite stlačením tlačidla **OK**. Prijímač uloží všetky nájdené kanály do zoznamu kanálov.

**POZNÁMKA:** Získajte technické údaje o základnom kanály vášho káblového operátora a spustite odtiaľ sieťové vyhľadávanie, aby ste našli všetky kanály, ktoré patria do siete.

#### **7.2.3 Vyhľadanie ID siete**

Vyberte položku Vyhľadať ID siete a stlačte tlačidlo **OK**, aby ste vstúpili do ponuky Vyhľadanie ID siete. Stlačením tlačidiel A V < → vyberte položky Frekvencia, prenosová rýchlosť, vyhľadať QAM a Vyhľadanie siete. Získajte technické údaje o základnom kanáli vášho káblového operátora a ID siete od vášho poskytovateľa a spustite odtiaľ vyhľadávanie ID siete,

<span id="page-17-0"></span>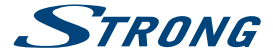

aby ste našli všetky kanály, ktoré patria do siete, a to v súlade s ID siete. Označte položku Vyhľadať a stlačením tlačidla **OK** spustite vyhľadávanie. ID siete (NID) a iné technické údaje môžete zvyčajne nájsť na webovej stránke poskytovateľa.

#### **7.2.4 LCN (Logické číslovanie kanála)**

Ak je položka LCN (Logické číslovanie kanála) zapnutá a operátor poskytuje LCN signál, kanály sa budú ukladať v poradí definovanom operátorom. Nastavením položky LCN na Zapnuté aktivujete číslovanie kanála definované operátorom alebo nastavením na Vypnuté uložíte kanály v poradí, v akom boli nájdené. Táto funkcia sa použije len vtedy, keď sa vykoná vyhľadávanie nového kanálu.

#### **7.2.5 Bezplatné/všetky kanály.**

Ak sa vyberie možnosť Bezplatné, uložia sa len kanály, ktoré sa môžu "bezplatne pozerať". Ak sa vyberie možnosť Všetky, tiež sa uložia kódované kanály.

**POZNÁMKA:** Pomocou tohto prijímača sa dajú sledovať len Bezplatné kanály.

### **7.3 Nastavenie systému**

Táto ponuka vám umožňuje spravovanie nastavení systému prijímača. Skladá sa z nasledujúcich podponúk: Jazyk, TV systém, Nastavenie miestneho času, Nastavenie časovača, Rodičovská zámka, Nastavenie OSD, Nastavenie popisu zvuku a Automatický pohotovostný režim.

Pomocou tlačidiel  $\blacktriangle \blacktriangledown$  zvýraznite vybranú ponuku a stlačením tlačidla OK postúpte na nasledujúcu obrazovku. Pomocou tlačidiel  $\blacktriangle \blacktriangledown$  presuňte zvýraznenie na vybrané nastavenie. Hodnoty môžete zmeniť pomocou tlačidiel  $\blacktriangle \blacktriangleright$ . Stlačením tlačidla <sup>(\*</sup> opustíte obrazovku.

#### **7.3.1 Jazyk**

Táto ponuka vám umožňuje nastaviť jazykové preferencie.

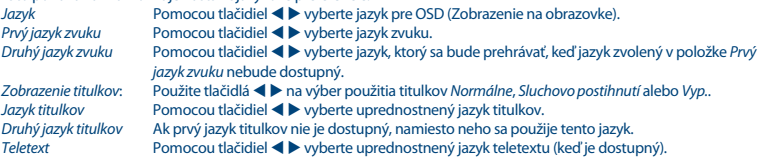

\*Dostupnosť titulkov DVB/HoH závisí od vysielania. Ak sa tieto titulky nepodporujú, potom bude titulky pravdepodobne možné aktivovať prostredníctvom teletextu (ak sú k dispozícii).

#### **7.3.2 TV systém**

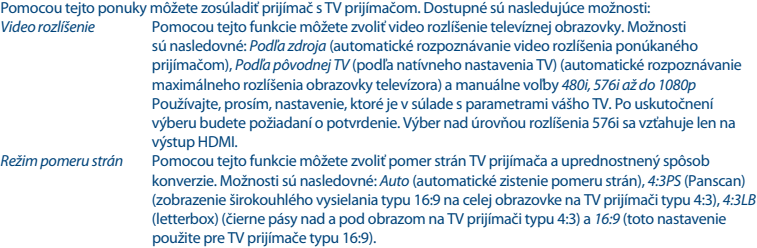

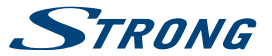

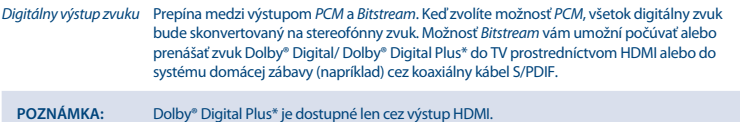

\*Dolby a dvojitý symbol D sú registrované obchodné značky spoločnosti Dolby Laboratories.

#### **7.3.3 Nastavenie miestneho času**

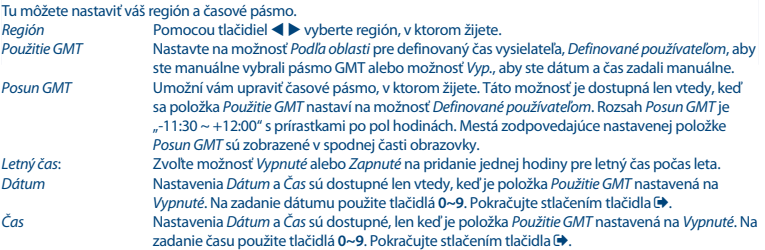

#### **7.3.4 Nastavenie časovača**

Táto ponuka vám umožňuje nastaviť až 8 načasovaných udalostí pre nahrávanie alebo zobudenie prijímača. Pomocou tlačidiel  $\blacktriangle \blacktriangledown$  vyberte položku Nastavenie časovača z ponuky Nastavenie systému a otvorte ju stlačením tlačidla **OK**.

Prijímač zobrazí zoznam 8 časovačov, spolu s ich príslušnými stavmi. Pomocou tlačidiel  $\blacktriangle \blacktriangledown$  vyberte časovač, ktorý si želáte nastaviť alebo zmeniť a pokračujte stlačením tlačidla **OK**.

Zobrazí sa ponuka nastavenia časovača.

Dostupné sú nasledujúce možnosti:

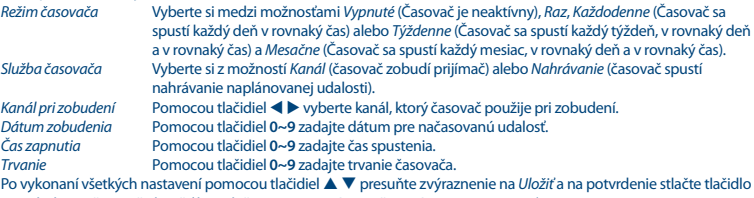

**OK**. Ak chcete časovač ukončiť bez uloženia nastavení, posuňte zvýraznenie na Zrušiť.

#### **7.3.5 Rodičovská zámka**

Táto ponuka vám umožňuje chrániť inštalačnú ponuku a/alebo kanály pomocou kódu PIN. V ponuke Rodičovská zámka môžete zadať aj nový kód PIN.

Pomocou tlačidiel  $\blacktriangle$   $\blacktriangledown$  vyberte položku Rodičovská zámka z ponuky Nastavenie systému a a pokračujte stlačením tlačidla **OK**. Budete požiadaní o zadanie svojho kódu PIN. **(PREDVOLENÝ PIN: 1234)**

Zámka ponuky Uzamkne inštalačnú ponuku. Položku Zámka ponuky môžete nastaviť na Zapnuté alebo Vypnuté.

<span id="page-19-0"></span>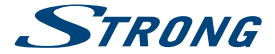

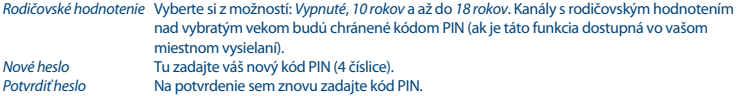

#### **7.3.6 Nastavenie OSD**

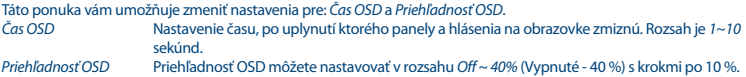

#### **7.3.7 Zvukový popis**

Zvukový popis predstavuje službu zo strany vysielateľa, v ktorej sa obsah na obrazovke popisuje pre zrakovo postihnutých ľudí. Vyberte položku Služba AD, možnosť Zap. a položku Použiť predvolene AD tiež na možnosť Zap., aby ste aktivovali službu. Pomocou možnosti Nepomer hlasitosti AD sa dá upraviť úroveň AD textu.

**POZNÁMKA:** Dostupnosť zvukového popisu závisí od vysielania.

#### **7.3.8 Automatický pohotovostný režim**

Auto Standby (Automatický pohotovostný režim) je nová funkcia, ktorá vám pomáha znižovať spotrebu energie. Pri nastavení na možnosť 3, 4 alebo 5 hodín se sa prijímač prepne do pohotovostného režimu, ak počas zvoleného časového obdobia nezaznamená žiadne povely. Ak chcete funkciu automatického pohotovostného režimu vypnúť, nastavte funkciu Automatický pohotovostný režim na Vypnuté.

### **7.4 Nástroje**

V režime pozerania stlačením tlačidla **MENU** zobrazte ponuku Hlavná ponuka. Pomocou tlačidiel ▲ ▼ vyberte podponuku Nástroje a stlačením tlačidla OK alebo ▶ ju otvorte. Pomocou tlačidiel  $\blacktriangle \blacktriangledown$  zvýraznite požadovanú podponuku a pokračujte stlačením tlačidla OK. Stlačením tlačidla **+** opustíte obrazovku.

#### **7.4.1 Informácie**

Táto podponuka zobrazuje informácie špecifické pre prijímač, napríklad verziu hardvéru a verziu softvéru. Keď voláte na našu horúcu linku, majte, prosím, obrazovku *Informácie ľ*ahko dostupnú. Osoba, ktorá bude vybavovať váš telefonát, vás môže požiadať o informácie uvedené na tejto obrazovke.

#### **7.4.2 Načítať výrobné nastavenia**

Táto možnosť vám umožňuje obnoviť v prijímači výrobné nastavenia, čím vymažete všetky uložené kanály.

**VAROVANIE:** Obnovením výrobných nastavení prijímača trvale vymažete všetky nastavenia a uložené kanály. Túto možnosť používajte, prosím, opatrne.

Pomocou tlačidiel **A V** vyberte možnosť Načítať výrobné nastavenia v ponuke Nástroje a stlačte tlačidlo OK. Budete požiadaní o zadanie vášho kódu PIN.

Zadajte správny kód PIN pomocou číslic **0~9 (PREDVOLENÝ KÓD PIN: 1234)**. Zobrazí sa okno potvrdenia. Výberom možnosti Áno obnovíte výrobné nastavenia. Prijímač sa vráti do svojho pôvodného stavu a zobrazí stránku Vitaite.

Zrušte výberom možnosti Nie.

Stlačením tlačidla **+** opustíte obrazovku.

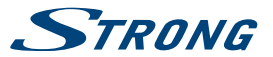

#### **7.4.3 Aktualizovať cez USB**

Táto funkcia vám umožňuje aktualizovať softvér prijímača prostredníctvom USB portu. Keď je pre prijímač k dispozícii nový softvér, môžete si ho prevziať z našej webovej stránky [www.strong.tv.](http://www.strong.tv)

Umiestnite súbor softvéru (nezazipovaný) do koreňového adresára vášho úložného zariadenia USB (pevný disk, pamäťová karta atď.) a toto zariadenie pripojte k portu USB prijímača.

Vyberte možnosť Aktualizovať cez USB z ponuky Nástroje a pokračujte stlačením tlačidla **OK**. Zobrazí sa ponuka aktualizácie.

Pomocou tlačidiel  $\blacktriangle \blacktriangledown$  vyberte položku Režim aktualizácie a zvoľte možnosť Všetky kódy.

Pomocou tlačidiel  $\blacktriangle \blacktriangledown$  vyberte položku Súbor aktualizácie a zvoľte súbor obsahujúci najnovší a správny softvér. Po vykonaní všetkých nastavení presuňte zvýraznenie na Spustiť a stlačením tlačidla **OK** spustite proces aktualizácie. Prijímač zobrazí výstražnú správu.

Výberom možnosti Áno dokončíte aktualizáciu, prípadne výberom možnosti Nie činnosť ukončíte bez aktualizácie.

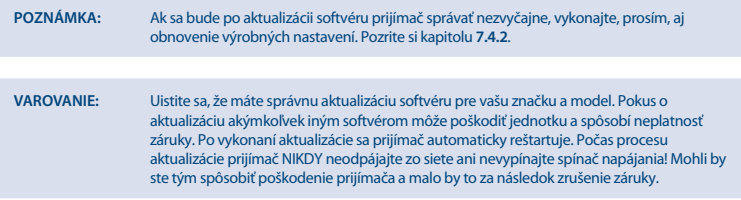

#### **Funkcia uskladnenia kanálov a nahrania**

Táto funkcia vám umožní rýchlo nahrať zoznam kanálov a použiť zoznam kanálov, ktorý ste predtým vytvorili v tomto (záloha) alebo v inom prijímači z rovnakého modelu cez portu USB.

Toto je užitočné, ak je potrebné nainštalovať viacero prijímačov v rovnakej sieti, čím predídete kompletnému vyhľadávaniu a (voliteľné) zatriedeniu kanálov. Je to tiež užitočné ako záloha pre vašu vlastnú jednotku.

#### **Funkcia uskladnenia kanálov (zálohovanie na USB)**

K portu USB na prijímači pripojte úložné zariadenie USB. Vyberte možnosť Aktualizovať cez USB z ponuky Nástroje a pokračujte stlačením tlačidla **OK**. Zobrazí sa ponuka aktualizácie.

Pomocou tlačidiel ▲ ▼ vyberte položku Režim aktualizovania a zvoľte možnosť Zoznam uskladnenia kanálov. Zobrazí sa názov databázového súboru, ktorý bude obsahovať dátum a čas vo formáte DBYYYYMMDDHHMM (Databáz aRokMesiacDátumHodinaMinúta.udf).

Pomocou tlačidiel ▲ ▼ vyberte položku *Spustiť* a pokračujte stlačením tlačidla **OK**. Zoznam kanálov a obľúbené položky sa uložia.

#### **Funkcia aktualizácie zoznamu kanálov (čítanie z USB)**

Úložné zariadenie, ktoré obsahuje v minulosti vyhotovený zoznam kanálov na tejto alebo inej jednotke rovnakého modelu, pripojte k portu USB na prijímači. Vyberte možnosť Aktualizovať cez USB z ponuky Nástroje a pokračujte stlačením tlačidla **OK**. Zobrazí sa ponuka aktualizácie.

Pomocou tlačidiel ▲ ▼ vyberte položku Režim aktualizovania a zvoľte možnosť Aktualizovať zoznam kanálov.

Pomocou tlačidiel  $\blacktriangle\blacktriangledown$  vyberte položku Súbor aktualizácie. Vyberte správny názov databázového súboru vo formáte DBMMHHDDMMYYYY (DatabázaMinútaHodinaDeňMesiacRok.udf).

Pomocou tlačidiel ▲ ▼ vyberte položku Spustiť a pokračujte stlačením tlačidla **OK**. Pokračujte potvrdením aktualizácie pomocou tlačidla **OK**.

**VAROVANIE:** Starý zoznam kanálov a obľúbené položky sa prepíšu.

Po dokončení sa jednotka reštartuje a zapne sa na prvom kanáli z nového zoznamu kanálov.

<span id="page-21-0"></span>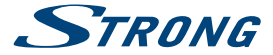

### **7.5 Prehrávač médií\***

Ponuka Prehrávač médií sa skladá z nasledovných podponúk: Prehrávač médií, Informácie na pevnom disku a Nastavenia DVR.

Pomocou tlačidiel  $\blacktriangle \blacktriangledown$  zvýraznite požadovanú ponuku a vyberte ju stlačením tlačidla OK. Stlačením tlačidla  $\blacktriangledown$ obrazovku zatvoríte.

#### **7.5.1 Prehrávač médií**

Táto funkcia umožňuje prehrávať rôzne druhy súborov z pripojeného úložného zariadenia USB. V ponuke Prehrávač médií vyberte položku Prehrávač médií a vstúpte stlačením tlačidla **OK**.

Keď vstúpite do prehrávača médií, označená bude položka úložného zariadenia USB. Stlačte tlačidlo ▼ a tlačidlo **OK**, aby ste otvorili adresár resp. jednotlivé priečinky a podpriečinky.

Najskôr vyberte, ktoré súbory si chcete prehrať. Pomocou tlačidla **1** prepínajte medzi možnosťami Video/Record/Music (Video/nahrávanie/hudba) alebo Image (Obrázok). Pomocou tlačidiel p q vyberte súbor alebo priečinok a následne stlačte tlačidlo **OK**, aby ste otvorili priečinok/podpriečinok (ak je to váš prípad) alebo spustili prehrávanie súboru. Skončite stlačením tlačidla ...

Použite nižšie popísané tlačidlá, aby ste vybrali funkcie počas rôznych režimov prehrávania (podľa popisov na nižšie uvedenom paneli pomocníka):

#### **Nahrávanie:\* 4:** Stlačením tlačidla **4** zadajte nový názov pre zvolenú nahrávku. **5:** Označte nahrávku, ktorú chcete uzamknúť. Po stlačení tlačidla **5** budete požiadaní o zadanie svojho kódu PIN. **PREDVOLENÝ KÓD PIN: "1234"**. Po zadaní vášho kódu PIN sa nahrávanie uzamkne. Ak chcete nahrávku opätovne odomknúť, opätovne stlačte tlačidlo **3**. **6:** Stlačením tlačidla **6** označte nahrávku, ktorú chcete odstrániť. Vybratím rovnakej nahrávky a opätovným stlačením tlačidla **6** môžete opätovne odstrániť vymazanú značku. Odstráňte stlačením tlačidla . **EXIT:** O jeden krok späť alebo opustenie priečinka a ukončenie funkcie. **Hudba: 4:** Stlačením tlačidla **4** otvorte vytvorený zoznam prehrávania. Pomocou farebných tlačidiel môžete vykonať zmeny v zozname. **5:** Stlačením tlačidla **5** pridáte súbor do zoznamu prehrávania. Vedľa súboru sa objaví ikona obľúbenej položky. (Do zoznamu prehrávania sa pridá jeden súbor) alebo **6** (do zoznamu prehrávania sa pridajú všetky súbory v tomto adresári/priečinku). **6:** Stlačením tlačidla **6** pridáte všetky súbory z tohto adresáru/priečinka do zoznamu prehrávania. Opätovným stlačením tlačidla **6** odstránite všetky súbory zo zoznamu prehrávania. **7:** Stlačením tlačidla **7** otvorte ponuku Edit (Upraviť). Táto ponuka umožňuje prístup k nasledujúcim funkciám pomocou zadania čísla: premenovať **4**, kopírovať **5**, odstrániť **6**, vytvoriť priečinok **7**. **2:** Stlačením tlačidla **2** otvorte okno zatriedenia. Zatriediť môžete podľa Name/Time/Size (Názvu/ času/veľkosti) alebo Favourite (Obľúbených). **INFO:** Stlačením tlačidla **INFO** nastavíte režim opakovania. Dostupné možnosti sú Repeat Folder (Opakovať priečinok)/Random Folder (Náhodný priečinok)/Repeat One (Opakovať jednu). **EXIT:** O jeden krok späť alebo opustenie priečinka a ukončenie funkcie. **Obrázok: 4:** Stlačením tlačidla **4** otvorte vytvorený zoznam prehrávania. Pomocou farebných tlačidiel môžete vykonať zmeny v zozname. **5:** Stlačením tlačidla **5** pridáte súbor do zoznamu prehrávania. Vedľa súboru sa objaví ikona obľúbenej položky. (do zoznamu prehrávania sa pridá jeden súbor) alebo **6** (do zoznamu prehrávania sa pridajú všetky súbory v tomto adresári/priečinku). **6:** Stlačením tlačidla **6** pridáte všetky súbory z tohto adresáru/priečinka do zoznamu prehrávania. Opätovným stlačením tlačidla **6** odstránite všetky súbory zo zoznamu prehrávania.

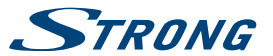

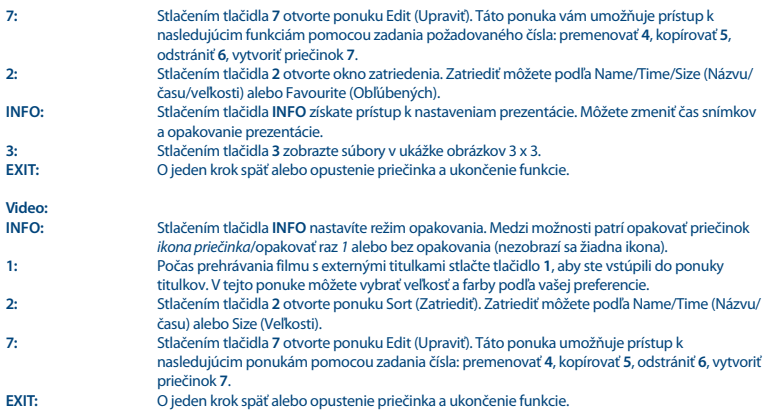

\* Táto používateľská príručka popisuje plnú funkčnosť, a to vrátane funkcie nahrávania a nemusí platiť, ak sa ešte nenainštaloval softvér na nahrávanie cez USB.

#### **7.5.2 Informácie o pevnom disku**

Táto možnosť zobrazuje dôležité informácie o pripojenom zariadení USB. V tejto ponuke môžete tiež naformátovať svoje úložné zariadenie USB a nastaviť typ nahrávania.

Vyberte možnosť Informácie o pevnom disku z ponuky Prehrávač médií a otvorte ju stlačením tlačidla **OK**. Teraz sa vám zobrazia všetky údaje vrátane voľného miesta a veľkostí nahrávok, ako aj podiel využívania súborového systému.

Ak chcete pripojené zariadenie USB naformátovať, stlačte **ŽLTÉ** tlačidlo Formátovať. Ak chcete vstúpiť do tejto ponuky, zadajte svoj kód PIN a stlačením tlačidla **OK** spustite formátovanie.

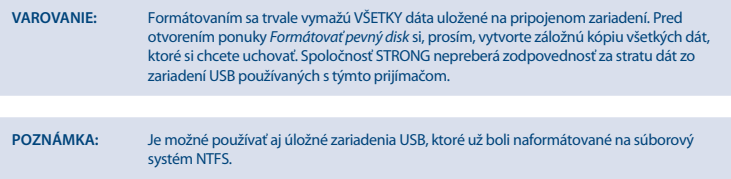

Túto ponuku opustite stlačením tlačidla  $\Theta$ .

#### **7.5.3 Nastavenie DVR a formátovanie\***

Z ponuky informácií o pevnom disku môžete získať prístup k ponuke Formátovať a Nastavenie DVR. Formátovať: **ŽLTÉ** Vaše USB zariadenie s pevným diskom môžete formátovať len pomocou FAT32 FAT. Avšak už naformátované USB zariadenie s pevným diskom v počítači s NTFS sa v tomto prijímači bude dať tiež použiť. Nastavenie DVR **MODRÉ** Táto ponuka vám umožňuje konfigurovať nastavenia pre funkciu časového posunu, nahrávania

a prehrávania.

<span id="page-23-0"></span>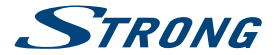

Pomocou tlačidiel  $\blacktriangle \blacktriangledown$  presuňte zvýraznenie a pomocou tlačidiel  $\blacktriangle$  zmeňte nastavenia.<br>Nastavenie DVR vyberte medzi možnosťami REC&TMS. Nahrávať alebo Časový posun

Vyberte medzi možnosťami REC&TMS, Nahrávať alebo Časový posun. Keď sa vyberie možnosť REC&TMS, bude možné nahrávanie a časový posun. Časový posun sa vždy automaticky reštartuje, keď sa zmení kanál. Keď sa stlačí tlačidlo 11 na diaľkovom ovládaní, obraz zamrzne a budete sa môcť vrátiť do bodu poslednej zmeny kanálu. Keď sa nastaví na možnosť Časový posun, tak dostupný bude len časový posun, keď sa nastaví na možnosť Nahrávať, bude možné len nahrávanie.

Túto ponuku opustite stlačením tlačidla  $\blacktriangleright$ .

\*Táto používateľská príručka popisuje plnú funkčnosť, a to vrátane funkcie nahrávania a nemusí platiť, ak sa ešte nenainštaloval softvér na nahrávanie cez USB.

#### **7.5.4 Bezpečne odstrániť zariadenie USB**

Vyberte položku Bezpečne odstrániť zariadenie USB z ponuky nástrojov a stlačte tlačidlo **OK**. Prijímač zobrazí hlásenie uvádzajúce, že môžete bezpečne odpojiť úložné zariadenie od prijímača.

**POZNÁMKA:** Po vykonaní tejto funkcie už zariadenie USB nie je prístupné z prijímača. Ak chcete znovu získať prístup k úložnému zariadeniu, vyberte ho a znovu zasuňte alebo prepnite prijímač do pohotovostného režimu a znovu ho zapnite.

### **8.0 RIEŠENIE PROBLÉMOV**

Môže existovať mnoho príčin abnormálneho správania prijímača. Prijímač skontrolujte podľa doleuvedených postupov. Ak prijímač po kontrole nefunguje správne, kontaktujte, prosím, predajcu alebo miestnu servisnú horúcu linku. Prijímač sa NEPOKÚŠAJTE otvoriť alebo rozoberať. Môže to spôsobiť nebezpečnú situáciu a malo by to za následok zrušenie záruky.

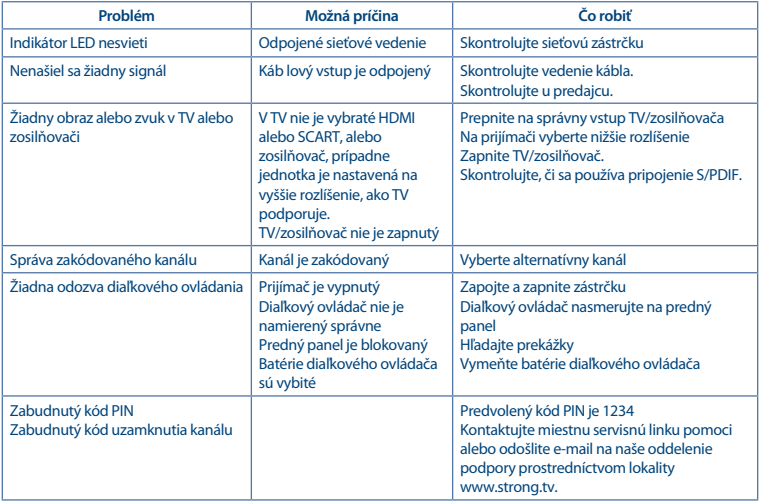

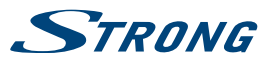

<span id="page-24-0"></span>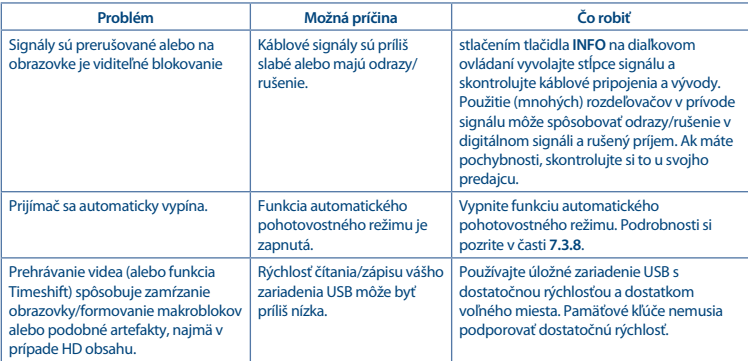

## **9.0 TECHNICKÉ ÚDAJE**

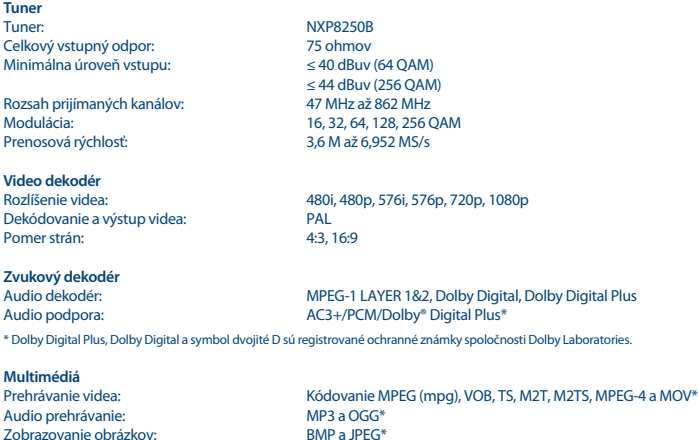

\* Spoločnosť STRONG nedokáže zaručiť prehrávanie súborov, aj napriek tomu, že uvádzame zoznam súborových prípon, pretože to závisí od použitého kodeku, prenosovej rýchlosti údajov a rozlíšenia (podporujú sa všetky formáty kodeku MPEG).

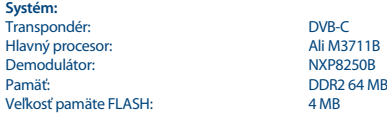

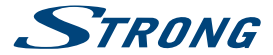

#### **Konektory**

Vstup Cable IN - IEC samičí Výstup Cable OUT - IEC samčí (prepojiteľný) S/PDIF (koaxiálny) HDMI TV SCART Port USB 2.0: podporuje sa 5 V/500 mA (max.) Sieťový adaptér (12 V/0,5 A)

## **Všeobecné údaje**

Napájacie napätie: 100 - 240 V AC (SMPS), 50/60 Hz<br>100 - 240 V AC (SMPS), 50/60 Hz<br>100 + 4 W (tvp.) 6 W (max.) Spotreba energie v pohotovostnom režime: max. 1.0 W<br>Prevádzková teplota:  $0 \sim +40 \degree C$ Prevádzková teplota:  $0 \sim +40 \degree C$ <br>Skladovacia teplota:  $-10 \sim +70 \degree C$ Skladovacia teplota: -10 ~ +70 °C Rozsah prevádzkovej vlhkosti:  $10 \sim 95\%$ , RV, bez herecígi v herecígie kondenzácie kondenzácie kondenzácie kondenazácie kondenzácie kondenzácie kondenzácie kondenzácie kondenzácie kondenzácie kondenzácie kondenzácie kond  $Rozmery (Š x H x V) v mm: 168 x 97.5 168 x 97.5 168 x 97.5 168 x 97.5 168 x 97.5 168 x 97.5 168 x 97.5 168 x 97.5 168 x 97.5 168 x 97.5 168 x 97.5 168 x 97.5 168 x 97.5 168 x 98.5 168 x 99.5 168 x 99.5 168 x 91.5 168 x 93.5 168 x 95.5 168 x 97.5 168 x$ Čistá hmotnosť:

4 W (typ.) 6 W (max.)

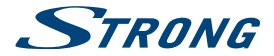

## ZÁRUČNÝ LIST na výrobok

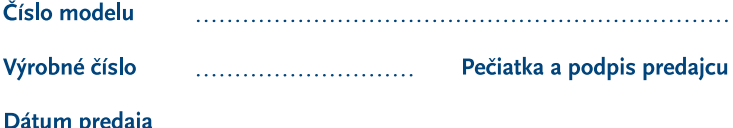

### **ZÁRLIČNÉ PODMIENKY**

#### 1. ZÁRUČNÁ LEHOTA

Na tento výrobok poskytuje firma STRONG záruku na obdobie 24 mesiacov od dátumu zakúpenia výrobku spotrebiteľom. Obdobie záruky sa predĺžuje o čas, počas ktorého bol výrobok v záručnej oprave alebo nemohol byť v čase trvania záruky používaný, ak charakter poruchy bránil jeho použitiu. Záruka sa vzťahuje iba na poruchy spôsobené chybou výroby alebo chybou materiálu!

#### 2. ZÁRLIČNÝ LIST

Bezplatný záručný servis sa poskytuje iba v prípade predloženia dokladu o zakúpení výrobku (účtenky) a správne vyplneného záručného listu - musí obsahovať výrobné číslo. dátum predaja a pečiatku predajne (montážnej firmy). Na kópie a nesprávne vyplnené záručné listy nebude braný zreteľ!

#### 3. OPRAVY V ZÁRUČNEI A POZÁRUČNEI **LEHOTE**

Záručný servis je možné uplatňovať v predajni. kde bol výrobok zakúpený alebo v montážnej firme, ktorá uskutočnila inštaláciu.

#### **4. ROZSAH PLATNOSTI ZÁRUKY**

Záruka je neplatná, ak je chyba či porucha spôsobená mechanickým poškodením (vrátane poškodenia v priebehu prepravy), nesprávnym nepozornosťou, neodvratnou používaním. udalosťou (živelná pohroma), ak bol výrobok pripojený na iné napájacie napätie, než je uvedené v jeho technickej špecifikácii, a tiež v prípade úprav alebo opráv vykonaných mimo servisu firmy STRONG. Záruka nemôže byť tiež uplatnená v prípade, ak spotrebiteľ vyžaduje modifikácie alebo adaptácie na rozšírenie funkcií výrobku (alebo systému zostaveného z niekoľkych komponentov) oproti štandardnému vyhotoveniu výrobcu.

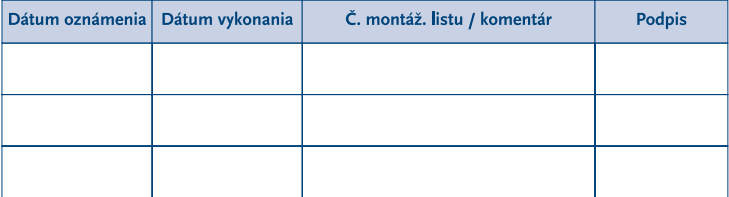

### ZÁPIS ZÁRUČNÝCH OPRÁV